**Make sure you have the following components in your High Speed Internet package.**

# **QUICK CONNECT GUIDE**

#### **NEED HELP?**

#### **STEP 1: DOUBLE CHECK**

**CALL 1.877.393.2854 VISIT SUPPORT.EXECULINK.CA**

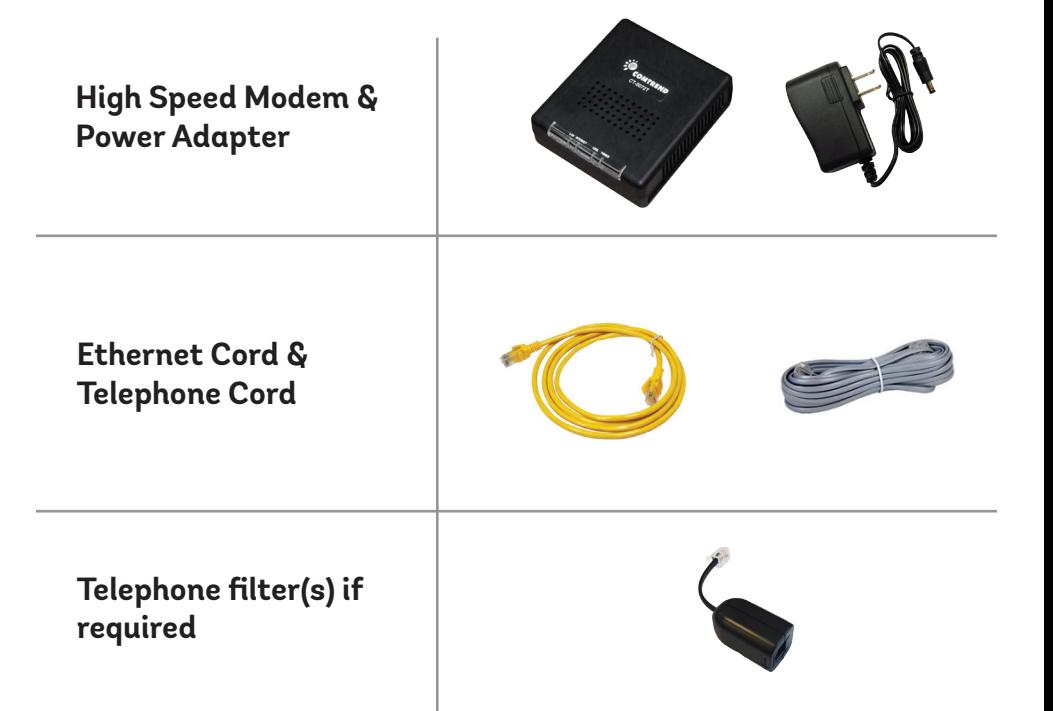

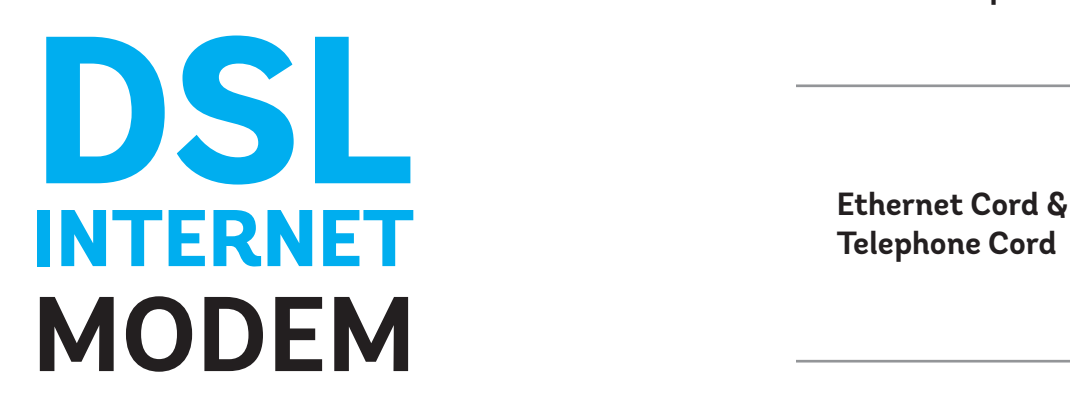

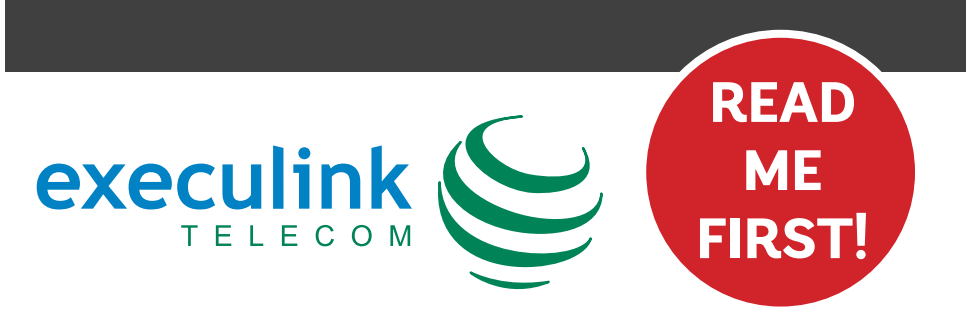

**If you're unsure whether you need a filter, call us at 1.877.393.2854.**

**Place a telephone filter between every device in your home that plugs into a phone jack, except the modem (e.g. telephones, fax machines, and alarm systems—although your alarm system may require its own specific type of filter). The filter plugs into the wall and the devices plug into the filter.**

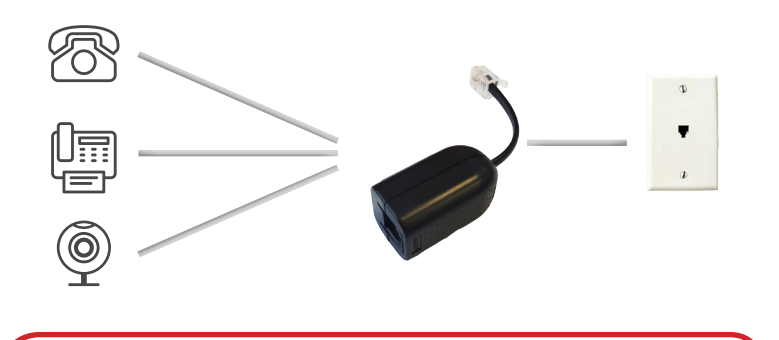

### **STEP 2: CONNECT FILTERS**

**Connect one end of the grey telephone cord into the grey DSL port in the back of the modem and the other end into your wall jack, which should be no further than six feet away.**

**NEED HELP?** CALL 1.877.393.2854 **VISIT SUPPORT.EXECULINK.CA**

**Please note: Telephone extension cords should not be used to connect the modem to the telephone jack.**

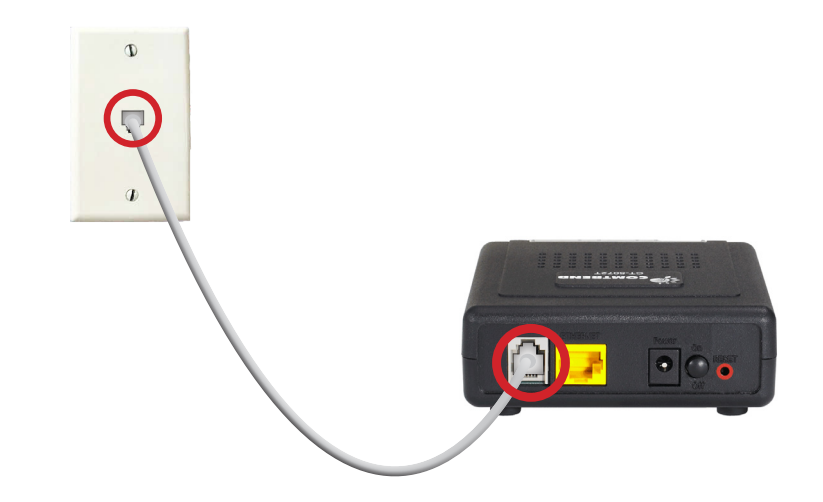

## **STEP 3: CONNECT TO MODEM**

**1. Connect the power adapter to the modem. Turn on the modem and wait up to fifteen minutes while the modem downloads software updates.** 

**Please note: It is important NOT to turn off the modem/router while this is happening as it may cause malfunctions.**

- **2. After fifteen minutes the following lights should be lit green on the front panel of the modem:**
- **Power**
- **• ADSL**
- **• Internet**

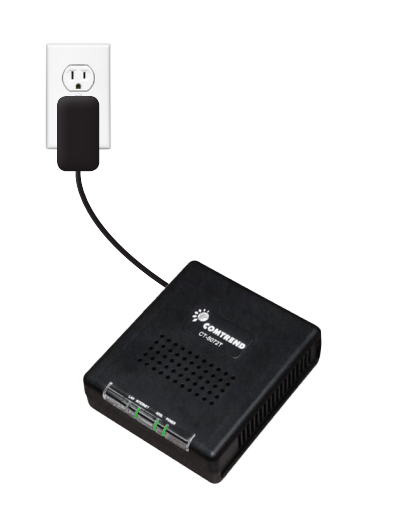

#### **STEP 4: TURN ON**

**Connect one end of the Ethernet cable to the Ethernet card** 

**in your computer and the other end to any one of the yellow Ethernet ports in your modem.**

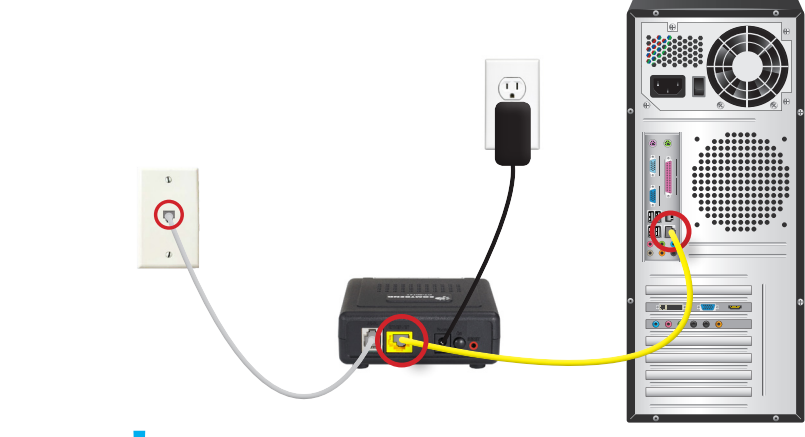

#### **STEP 5: CONNECT TO COMPUTER**

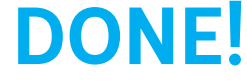

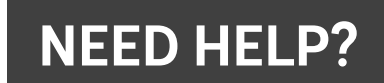

**If you DON'T have a home phone line, you can skip this step.**